## **Una scatola colorata con Inkscape**

Usando lo strumento **Disegna tracciati** in **Inkscape** possiamo disegnare facilmente una scatola dall'aspetto tridimensionale.

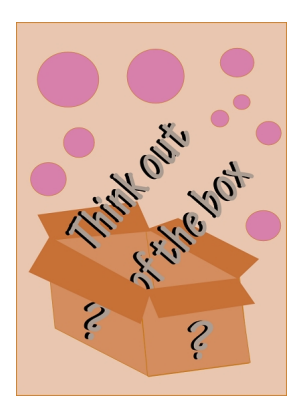

Con lo strumento Disegna tracciati creiamo i contorni chiusi delle singole facce e nel pannello riempimento scegliamo un colore marrone chiaro come riempimento e più scuro come contorno.

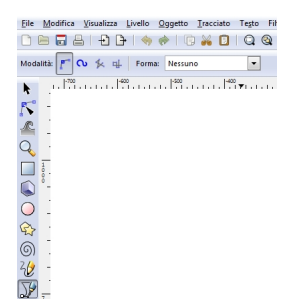

Le raccordiamo e poi tracciamo i contorni delle piegature. Queste le riempiamo con il marrone scuro usato per i contorni precedenti.

## **Disegnare una scatola con Inkscape**

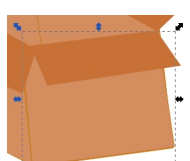

Article by the above and a stopic seriame quedictory to the followip bicannel promoto end of the phic

**Francisco de Marco de Marco de Missola (de Marco de Marco de Marco de Marco de Marco de Suedesce mo Oggetito:**<br>De la propiedad de la propiedad de la propiedad de Marco de Marco de Marco de Marco de Suedesce mo Oggetito:

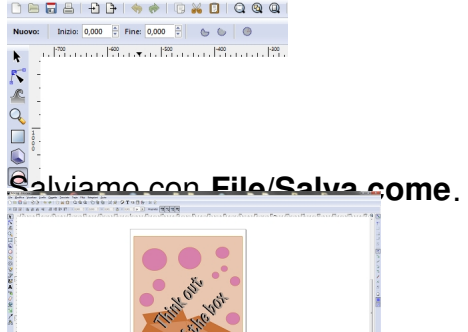